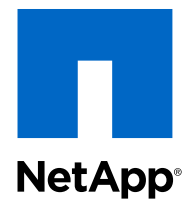

# clustered Data ONTAP® 8.3

# SnapMirror®による7-Modeデータの移行

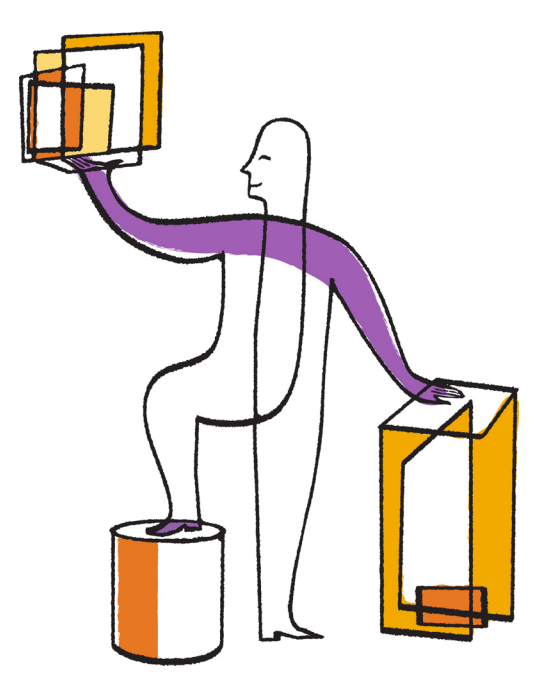

ネットアップ株式会社 www.netapp.com/jp

部品番号: 215-09472\_A0 作成日: 2015年1月

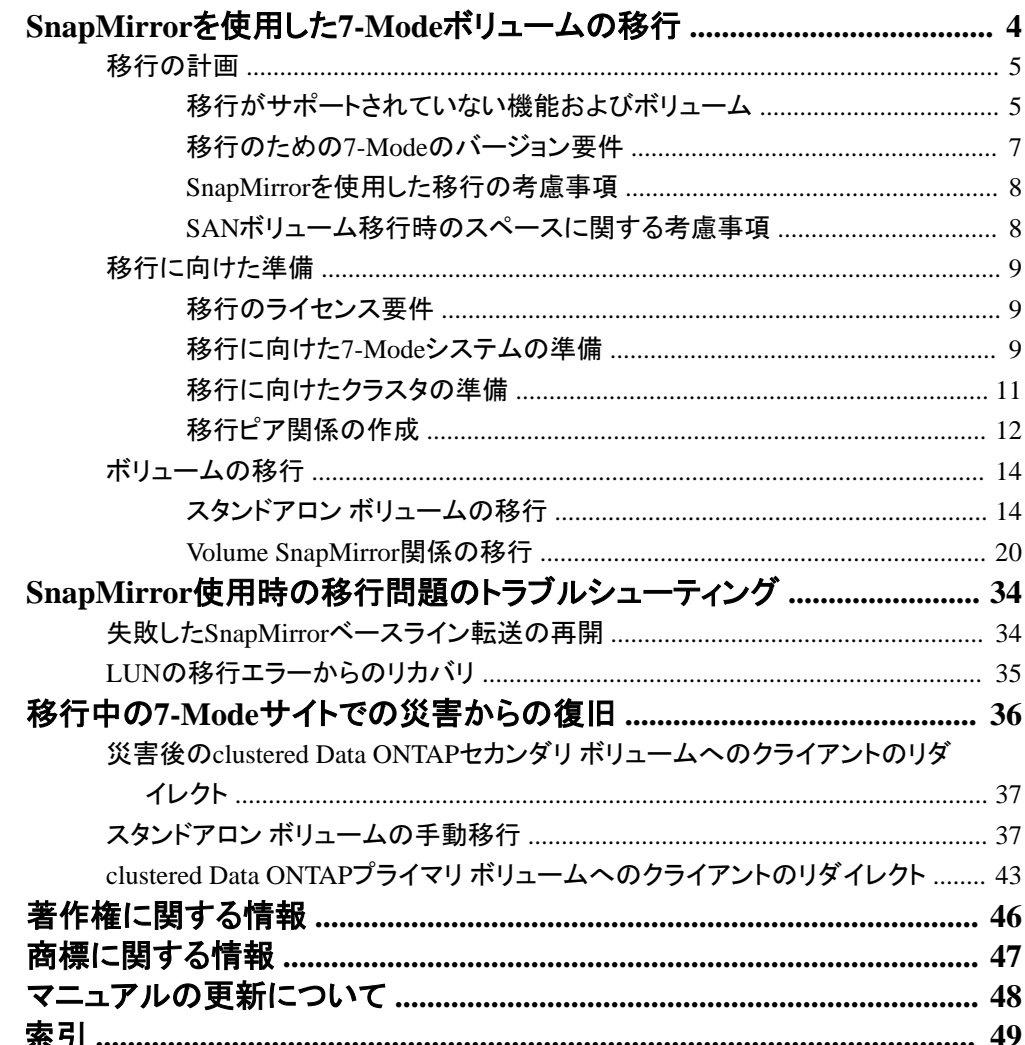

# <span id="page-3-0"></span>**SnapMirror**を使用した**7-Mode**ボリュームの移行

clustered Data ONTAPのSnapMirrorコマンドを使用すると、NASおよびSAN環境の7-Modeボリュー ムをclustered Data ONTAPボリュームに移行できます。移行が完了したら、クラスタ上でプロトコ ル、サービス、その他の設定を行う必要があります。

### タスク概要

以下は、SnapMirrorを使用した移行で実行する必要があるタスクの概要とその順序を示していま す。

### 手順

- **1.** [移行予定のボリュームで移行がサポートされていることを確認します。](#page-4-0)
- **2.** 移行に向けて7-Mode[システムを準備します](#page-8-0)。
- **3.** [移行に向けてクラスタを準備します](#page-10-0)。
- **4.** 7-Modeシステムをソースとし、SVM[をデスティネーションとする移行ピア関係を作成します](#page-11-0)。
- **5.** 2[つのボリューム間に](#page-13-0)SnapMirror関係を作成して、7-Modeボリュームからclustered Data ONTAP[ボリュームへデータをコピーします](#page-13-0)。

### 終了後の操作

データの移行が完了したら、以下のタスクを実行する必要があります。

- オプション:SVMでデータLIFを作成してクライアント アクセスを有効にします。 詳細については、『clustered Data ONTAP ネットワーク管理ガイド』を参照してください。
- SVMで、プロトコル、ネットワーク、およびサービスを設定します。 詳細については、 *『clustered Data ONTAP ネットワーク管理ガイド』、 『Clustered Data ONTAP* File Access Management Guide for NFS』、および『Clustered Data ONTAP File Access Management Guide for CIFS」を参照してください。
- igroupを作成してLUNをマッピングします。 詳細については、 *『clustered Data ONTAP SANアドミニストレーション ガイドル*を照してくださ い。
- LUNを含むボリュームを移行する場合は、移行したclustered Data ONTAPボリュームへのアク セスをリストアする前に、必要な移行後のタスクをホスト上で実行する必要があります。 『[7-Mode Transition Tool 2.0 Data and Configuration Transition Supplemental Guide](https://library.netapp.com/ecm/ecm_get_file/ECMP1659113)』

#### <span id="page-4-0"></span>関連情報

ネットアップ サポート サイト[-mysupport.netapp.com](http://mysupport.netapp.com/)にあるマニュアル

# 移行の計画

7-Modeのボリュームからclustered Data ONTAPのボリュームへデータをコピーする前に、どのよう な場合にSnapMirrorを使用して移行を実施するかを理解し、サポートされている7-Modeのバージョ ンおよび移行可能なボリュームについて確認する必要があります。また、移行に関する考慮事項 も把握しておく必要があります。

注**:** 移行先リリースの『clustered Data ONTAP リリース ノート』で、移行に関する問題を確認して おく必要があります。

SnapMirrorを使用してデータを移行できるのは、次のような場合です。

• 7-Mode Transition Toolで移行の要件がサポートされていない場合。たとえば、7-Mode Transition ToolにはWindowsホストが必要ですが、環境によっては使用できない場合がありま す。

7-Mode Transition Toolは、移行が可能かどうかを検証する事前チェック機能を備えており、プ ロトコル、ネットワーク、サービスのすべての設定がデータとともに移行されるため、7-Modeボリ ュームの移行にはこのツールを使用することを推奨します。

SnapMirrorコマンドを使用して7-Modeボリュームからclustered Data ONTAPボリュームにデータ を移行する前に、7-Mode Transition Toolをインストールおよび使用して、移行の事前チェックを 実行できます。

• クラスタとStorage Virtual Machine (SVM)を構成済みで、7-Modeボリュームからclustered Data ONTAPボリュームへの移行が必要なのはデータのみの場合。

## 移行がサポートされていない機能およびボリューム

一部の機能はclustered Data ONTAPで使用できないため、トラディショナル ボリュームやSnapLock ボリュームなどの一部の7-Modeボリューム、および同期SnapMirror関係などの一部の7-Mode機 能は移行できません。

デフォルト以外のIPspaceのSVMに7-Modeボリュームを移行することはできません。 デフォルト以 外のIPspaceのvFilerユニットは、デフォルトのIPspaceのSVMに移行できます。

注**:** 7-Modeボリュームは、FlexVolを備えたSVMのみに移行でき、Infinite Volumeを備えたSVM には移行できません。

以下の7-Modeボリュームまたは構成は移行できません。

- 制限またはオフライン状態のボリューム
- トラディショナル ボリューム
- NFSからCIFSへの文字マッピング(charmap)が設定されているボリューム
- <span id="page-5-0"></span>**6** | SnapMirror®による7-Modeデータの移行
	- ストレージレベルのアクセス保護が設定されているボリューム
	- SnapLockボリューム
	- FlexCacheボリューム
	- 32ビットのボリューム、および32ビットSnapshotコピーのあるボリューム(デスティネーション クラ スタでData ONTAP 8.3を実行している場合)
	- FlexCloneボリューム FlexCloneボリュームはFlexVolとして移行できますが、クローン階層とストレージ効率化は失わ れます。
	- vFilerユニットのルート ボリューム(デフォルトのvFilerユニットに所属するqtreeに基づいている 場合)
	- 同期SnapMirror設定
	- qtree SnapMirror関係
	- IPv6設定
	- SnapVault関係
	- SnapMirrorのネットワーク圧縮
	- 特定のSnapshotコピーのデスティネーション ボリュームへのリストア(SnapMirrorのbreak -sコ マンド)
	- ボリューム移動処理
	- デフォルト以外のIPspaceに属するLIF

### サポートされない**7-Mode**の**SAN**機能

clustered Data ONTAPではサポートされないData ONTAP 7-ModeのSAN機能を把握して、移行前 に必要な措置を講じる必要があります。

7-Modeの以下のSAN機能は、clustered Data ONTAPでサポートされません。

- SnapshotでバックアップされたLUNクローン 移行の前に、SnapshotでバックアップされたLUNクローンをスプリットまたは削除する必要があ ります。
- ostypeが**vld**または**image**であるLUN 移行の前に、ostypeがvldまたはimageであるLUNを削除する必要があります。
- LUNクローン スプリット アクティブなLUNクローン スプリットは、終了するまで待つか、中止する必要があります。
- lun shareコマンド

<span id="page-6-0"></span>NASプロトコルを使用したLUNの共有は、clustered Data ONTAPではサポートされません。

• SnapValidator

## 移行のための**7-Mode**のバージョン要件

移行を実行する前に、clustered Data ONTAP 8.3への移行がサポートされるData ONTAP 7-Mode のバージョンを確認しておく必要があります。

7-Modeシステムにあるアグリゲートとボリュームがすべて64ビットの場合は、次のバージョンの7- Modeを実行しているシステムからボリュームをclustered Data ONTAP 8.3に移行できます。

- Data ONTAP 8.0
- Data ONTAP 8.0.1
- Data ONTAP 8.0.2
- Data ONTAP 8.0.3
- Data ONTAP 8.0.4
- Data ONTAP 8.0.5
- Data ONTAP 8.1
- Data ONTAP 8.1.2
- Data ONTAP 8.1.3
- Data ONTAP 8.1.4
- Data ONTAP 8.2
- Data ONTAP 8.2.1

7-ModeシステムでData ONTAP 8.0.x、8.1.x、または8.2を実行しており、32ビットのアグリゲートま たはボリュームと32ビットのSnapshotコピーがある場合は、8.1.4 P4または8.2.1にアップグレードす る必要があります。アップグレードが終了したら、32ビットのアグリゲートを64ビットに拡張してか ら、32ビットのデータをすべて削除してください。

次のバージョンの7-Modeは、clustered Data ONTAP 8.3に移行する前に、Data ONTAP 8.1.4 P4に アップグレードする必要があります。

- Data ONTAP 7.3.3
- Data ONTAP 7.3.4
- Data ONTAP 7.3.5
- Data ONTAP 7.3.6
- Data ONTAP 7.3.7

## <span id="page-7-0"></span>**SnapMirror**を使用した移行の考慮事項

7-Modeシステムで実行中のSnapMirror処理やSnapVault処理と同時に移行処理を実行する場合 は、同時に実行可能なSnapMirror転送の最大数、データ コピー スケジュール、移行に複数のパス を使用することなど、一定の考慮事項に注意する必要があります。

#### 同時に実行可能な**SnapMirror**転送の最大数

移行時に、7-Modeシステムおよびclustered Data ONTAPシステムでサポートされる同時に実行可 能なSnapMirror転送の最大数は、使用中のストレージ システム モデルでサポートされるVolume SnapMirrorレプリケーション処理数によって決まります。

ご利用のシステム モデルで同時に実行可能なVolume SnapMirror転送の最大数については、 『Data ONTAP 7-Modeデータ保護:オンライン バックアップおよびリカバリ ガイド』を参照してくださ い。

### データ コピー スケジュール

移行処理のデータ コピー スケジュールが、7-Modeシステムで実行されているSnapMirror処理また はSnapVault処理の既存スケジュールと重複しないようにしてください。

#### 複数のパスを使用する移行

データ コピーIPアドレスとマルチパスIPアドレスを使用して、移行用に2つのパスを指定できます。 ただし、どちらのパスも負荷分散には使用できますが、フェイルオーバーには使用できません。

#### 関連情報

ネットアップ サポート サイト[-mysupport.netapp.com](http://mysupport.netapp.com/)にあるマニュアル

### **SAN**ボリューム移行時のスペースに関する考慮事項

移行中にソース ボリュームとデスティネーション ボリュームに十分な空きスペースを確保する必要 があります。移行プロセスでは、データやSnapshotコピーの格納に必要なスペースに加えて、一部 のファイルシステム メタデータの更新用に1つのLUNにつき1MBのスペースが必要です。

カットオーバーの前に7-Modeボリュームに対してdf -hコマンドを実行し、LUN 1つあたり1MBの 空きスペースがボリュームにあるかどうかを確認します。 十分な空きスペースがない場合は、必要 なスペースを7-Modeボリュームに追加する必要があります。

デスティネーション ボリュームのスペース不足によってLUNの移行が失敗すると、次のEMSメッセ ージが生成されます。LUN.vol.proc.fail.no.space: Processing for LUNs in volume vol1 failed due to lack of space.

この場合は、デスティネーション ボリュームでfilesys-size-fixed属性を**false**に設定してか ら、LUN 1つにつき1MBの空きスペースをボリュームに追加する必要があります。

<span id="page-8-0"></span>ボリュームにスペース リザーブLUNが含まれている場合は、ボリュームを大きくしても十分なスペ ースが使用可能にならないことがあります。 このような場合、ボリュームのSnapshotリザーブと同 サイズのスペースを追加する必要があります。 デスティネーション ボリュームにスペースを追加し たら、lun transition startコマンドを使用してLUNを移行できます。

# 移行に向けた準備

7-Modeのボリュームをclustered Data ONTAPに移行する前に、7-Modeストレージ システムとクラ スタを準備する必要があります。また、7-ModeシステムとStorage Virtual Machine(SVM)の間に移 行ピア関係を作成する必要があります。

## 移行のライセンス要件

7-Modeからclustered Data ONTAPにボリュームを移行する前に、7-Modeストレージ システムに SnapMirrorライセンスがあることを確認してください。7-ModeのVolume SnapMirror関係を移行する 場合は、ソース クラスタとデスティネーション クラスタでもSnapMirrorのライセンスが必要です。

7-ModeシステムにSnapMirrorのライセンスがすでに付与されている場合は、そのライセンスを移 行に利用できます。7-ModeシステムにSnapMirrorのライセンスがない場合は、移行用の一時的な ライセンスを営業担当者から入手できます。

7-Modeシステムで有効になっている機能ライセンスをクラスタに追加する必要があります。クラス タの機能ライセンスを取得する方法については、『clustered Data ONTAP システム アドミニストレー ション ガイド (クラスタ管理)』体参照してください。

#### 関連情報

ネットアップ サポート サイト[-mysupport.netapp.com](http://mysupport.netapp.com/)にあるマニュアル

## 移行に向けた**7-Mode**システムの準備

移行を開始する前に、SnapMirrorを有効にする、7-Modeシステムがターゲット クラスタと通信でき るようにするなど、7-Modeシステムで一定の作業を完了しておく必要があります。

#### 開始する前に

移行するすべての7-Modeボリュームをオンラインにする必要があります。

#### タスク概要

以下のすべてのコマンドの詳細については、マニュアル ページを参照してください。

### 手順

**1.** 7-Modeシステムで、SnapMirrorライセンスを追加して有効にします。

- a. 次のコマンドを使用して、7-ModeシステムにSnapMirrorライセンスを追加します。 **license add xxxxxxx** xxxxxxxには、購入済みのライセンス コードを指定します。
- b. 次のコマンドを入力してSnapMirrorを有効にします。

**options snapmirror.enable on**

- **2.** 次のいずれかのオプションを実施して、7-Modeシステムとターゲット クラスタが通信できるよう に構成します。
	- snapmirror.accessオプションを**all**に設定します。
	- snapmirror.accessオプションの値を、クラスタ上のすべてのLIFのIPアドレスに設定しま す。
	- snapmirror.accessオプションが**legacy**で、snapmirror.checkip.enableが**off**であ る場合は、SVM名を/etc/snapmirror.allowファイルに追加します。
	- snapmirror.accessオプションが**legacy**で、snapmirror.checkip.enableが**on**である 場合は、 LIFのIPアドレスを/etc/snapmirror.allowファイルに追加します。
- **3.** 7-ModeシステムのData ONTAPのバージョンに応じて、次の手順を実行します。
	- a. 次のコマンドを入力して、すべてのインスタンスでSnapMirrorトラフィックを許可します。

**options interface.snapmirror.blocked ""**

b. Data ONTAPバージョン7.3.7、8.0.3、8.1のいずれかを実行していて、7-Mode Transition Tool 用の管理IPアドレスとしてe0MインターフェイスのIPアドレスを使用している場合は、次のコ マンドを使用してe0Mインターフェイス上のデータ トラフィックを許可します。

**options interface.blocked.mgmt\_data\_traffic off**

- **4.** I2P、読み取り時の割り当て、NVFAILのいずれかのオプションをボリュームで設定している場 合は、次の手順を実行します。
	- a. これらのオプションを無効にしても、他の処理に影響がないことを確認します。
	- b. 次のコマンドを使用して、オプションを無効にします。

**vol options vol\_name no\_i2p off**

**vol options vol\_name read\_realloc off**

**vol options vol\_name nvfail off**

#### 関連情報

ネットアップ サポート サイト[-mysupport.netapp.com](http://mysupport.netapp.com/)にあるマニュアル

## <span id="page-10-0"></span>移行に向けたクラスタの準備

7-Modeシステムを移行する前に、クラスタをセットアップしておく必要があります。また、LIFのセッ トアップ、ネットワーク接続の確認など、移行の要件をクラスタが満たしていることを確認する必要 があります。

#### 開始する前に

- クラスタおよびSVMのセットアップが完了している必要があります。 クラスタおよびSVMのセットアップの詳細については、『clustered Data ONTAP ソフトウェア セッ トアップ ガイドルを 誤してください。
- クラスタ管理LIFを使用してクラスタにアクセスできる必要があります。
- クラスタが正常に動作している必要があります。また、テイクオーバー モードになっているノー ドがある場合は移行できません。
- 移行したボリュームをSVMに配置するためのアグリゲートには、SFOポリシーが設定されてい る必要があります。
- アグリゲートは、最大ボリューム制限に達していないノードに配置されている必要があります。
- Volume SnapMirror関係を移行するときにSVMピア関係を確立するには、次の条件が満たされ ている必要があります。
	- セカンダリ クラスタに、プライマリSVMと同じ名前のSVMが存在しない。
	- プライマリ クラスタに、セカンダリSVMと同じ名前のSVMが存在しない。
	- ソースの7-Modeシステムの名前が、ローカルのSVMや、すでにピア関係が設定されている SVMと重複していない。

#### タスク概要

clustered Data ONTAPと7-Modeのストレージ システムが通信できるようにするため、クラスタの各 ノードに、デフォルトのIPspaceのインタークラスタLIFまたはローカルLIFをセットアップします。ロー カルLIFをセットアップした場合は、インタークラスタLIFをセットアップする必要はありません。インタ ークラスタLIFとローカルLIFの両方をセットアップした場合は、ローカルLIFが優先されます。

#### 手順

- **1.** clustered Data ONTAPの各ノードにインタークラスタLIFを作成し、クラスタと7-Modeシステムが 通信できるようにします。
	- a. network interface createコマンドを使用して、インタークラスタLIFを作成します。

```
例
```

```
cluster1::> network interface create -vserver cluster1-01 -lif 
intercluster_lif -role intercluster -home-node cluster1-01 -home-
port e0c -address 
192.0.2.130 -netmask 255.255.255.0
```
b. network route createコマンドを使用して、インタークラスタLIFの静的ルートを作成しま す。

#### 例

cluster1::> network route create -vserver vs0 -destination 0.0.0.0/0 -gateway 10.61.208.1

c. network pingコマンドを使用して、インタークラスタLIFから7-Modeシステムにpingを送信 できることを確認します。

#### 例

```
cluster1::> network ping -lif intercluster_lif -lif-owner 
cluster1-01 -destination system7mode
system7mode is alive
```
マルチパスの場合は、各ノードにインタークラスタLIFが2つ必要です。ネットワーク インターフェ イスの詳細については、『clustered Data ONTAP ネットワーク管理ガイド』を参照してください。

#### 関連タスク

移行ピア関係の作成(12ページ)

## 移行ピア関係の作成

7-Modeシステムとクラスタの間の移行のためのSnapMirror関係を設定する前に、移行ピア関係を 作成する必要があります。クラスタ管理者は、vserver peer transition createコマンドを使 用することにより、SVMと7-Modeシステムの間の移行ピア関係を作成できます。

#### 開始する前に

- ソース7-Modeシステムの名前がローカルのSVMやすでにピア関係が設定されたSVMと重複し ないことを確認しておく必要があります。
- 7-Modeデータの移行先となる、タイプが**DP**のclustered Data ONTAPボリュームを作成しておく 必要があります。 clustered Data ONTAPボリュームは、7-Modeボリューム以上のサイズである必要があります。
- SVMの名前にピリオド(.)が含まれていないことを確認しておく必要があります。
- ローカルのLIFを使用する場合は、次のことを確認しておく必要があります。
	- デフォルトのIPspaceにローカルのLIFが作成されている。
	- ボリュームが配置されているノードにローカルのLIFが構成されている。
	- LIFの移行ポリシーがボリューム ノードと同じで、両方を同じデスティネーション ノードに移 行できる。

#### タスク概要

移行ピア関係を作成するときは、データ転送を負荷分散するために、マルチパスFQDNまたはIPア ドレスを指定することもできます。

#### 手順

- **1.** vserver peer transition createコマンドを使用して、移行ピア関係を作成します。
- **2.** vserver peer transition showを使用して、移行ピア関係が作成されたことを確認しま す。

### 移行ピア関係の作成および表示例

次のコマンドは、SVM vs1と7-Modeシステムsrc1間の移行ピア関係を、マルチパス アドレス src1-e0d、ローカルのLIF lif1およびlif2を使用して作成します。

cluster1::> vserver peer transition create -local-vserver vs1 -srcfiler-name src1 -multi-path-address src1-e0d -local-lifs lif1,lif2

次の例は、単一のSVM(vs1)と複数の7-Modeシステム間の移行ピア関係を示しています。

cluster1::> vserver peer transition create -local-vserver vs1 -srcfiler-name src3 Transition peering created

cluster1::> vserver peer transition create -local-vserver vs1 -srcfiler-name src2 Transition peering created

次の出力は、SVM vs1の移行ピア関係を示しています。

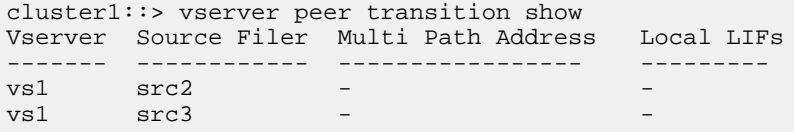

# <span id="page-13-0"></span>ボリュームの移行

SnapMirrorテクノロジを使用して、スタンドアロン ボリューム、またはデータ保護関係(Volume SnapMirror関係)にあるボリュームを移行できます。

#### タスク概要

ノンストップ オペレーション(NDO)処理(テイクオーバーやアグリゲートの再配置)が原因で、設定 したスケジュールで実行中の更新が中断された場合は、NDO処理の完了後に更新が自動的に再 開されます。

#### 終了後の操作

LUNを含むスタンドアロン ボリュームまたはVolume SnapMirror関係を移行した場合、igroupを作 成してLUNをマッピングする必要があります。その後、移行したclustered DataONTAPボリュームへ のアクセスを設定する前に、必要な移行後のタスクをホスト上で実行する必要があります。

『[7-Mode Transition Tool 2.0 Data and Configuration Transition Supplemental Guide](https://library.netapp.com/ecm/ecm_get_file/ECMP1659113)』

#### 選択肢

- スタンドアロン ボリュームの移行(14ページ)
- [Volume SnapMirror](#page-19-0)関係の移行(20ページ)

#### 関連タスク

SnapMirrorを使用した7-Mode[ボリュームの移行](#page-3-0)(4ページ)

## スタンドアロン ボリュームの移行

スタンドアロン ボリュームを移行するには、SnapMirror関係を作成し、ベースライン転送を実行し、 増分更新を実行し、データ コピー処理を監視し、SnapMirror関係を解除して、クライアント アクセス を7-Modeボリュームからclustered Data ONTAPボリュームへ移動する必要があります。

#### 開始する前に

- クラスタとSVMのセットアップが完了している必要があります。
- *[「移行に向けた準備」](#page-8-0)*の情報を確認しておく必要があります。

#### 手順

- **1.** 7-Modeボリュームからclustered Data ONTAPボリュームへ、データをコピーします。
	- a. 関係タイプを**TDP**に指定してsnapmirror createコマンドを実行し、7-Modeシステムと SVMの間にSnapMirror関係を作成します。

cluster1::> snapmirror create -source-path system7mode:dataVol20 destination-path vs1:dst\_vol -type TDP Operation succeeded: snapmirror create the relationship with destination vs1:dst\_vol.

b. snapmirror initializeコマンドを使用してベースライン転送を開始します。

#### 例

例

cluster1::> snapmirror initialize -destination-path vs1:dst\_vol Operation is queued: snapmirror initialize of destination vs1:dst\_vol.

c. snapmirror showコマンドを使用してステータスを監視します。

#### 例

cluster1::>snapmirror show -destination-path vs1:dst\_vol Source Path: system7mode:dataVol20 Destination Path: vs1:dst\_vol Relationship Type: TDP Relationship Group Type: none SnapMirror Schedule: - SnapMirror Policy Type: async-mirror SnapMirror Policy: DPDefault Tries Limit: - Throttle (KB/sec): unlimited Mirror State: Snapmirrored Relationship Status: Idle File Restore File Count: - File Restore File List: - Transfer Snapshot: - Snapshot Progress: - Total Progress: - Network Compression Ratio: - Snapshot Checkpoint: - Newest Snapshot: vs1(4080431166) dst vol.1 Newest Snapshot Timestamp: 10/16 02:49:03 Exported Snapshot: vs1(4080431166)\_dst\_vol.1 Exported Snapshot Timestamp: 10/16 02:49:03 Healthy: true Unhealthy Reason: - Constituent Relationship: false Destination Volume Node: cluster1-01 Relationship ID: 97b205a1-54ff-11e4-9f30-005056a68289 Current Operation ID: - Transfer Type: - Transfer Error: -

#### **16** | SnapMirror®による7-Modeデータの移行

 Current Throttle: - Current Transfer Priority: - Last Transfer Type: initialize Last Transfer Error: - Last Transfer Size: 152KB Last Transfer Network Compression Ratio: 1:1 Last Transfer Duration: 0:0:6 Last Transfer From: system7mode:dataVol20 Last Transfer End Timestamp: 10/16 02:43:53 Progress Last Updated: - Relationship Capability: 8.2 and above Lag Time: - Number of Successful Updates: 0 Number of Failed Updates: 0 Number of Successful Resyncs: 0 Number of Failed Resyncs: 0 Number of Successful Breaks: 0 Number of Failed Breaks: 0 Total Transfer Bytes: 155648 Total Transfer Time in Seconds: 6

d. clustered Data ONTAPボリュームを手動で更新するか、SnapMirrorスケジュールを設定して 更新するかによって、該当する操作を実行します。

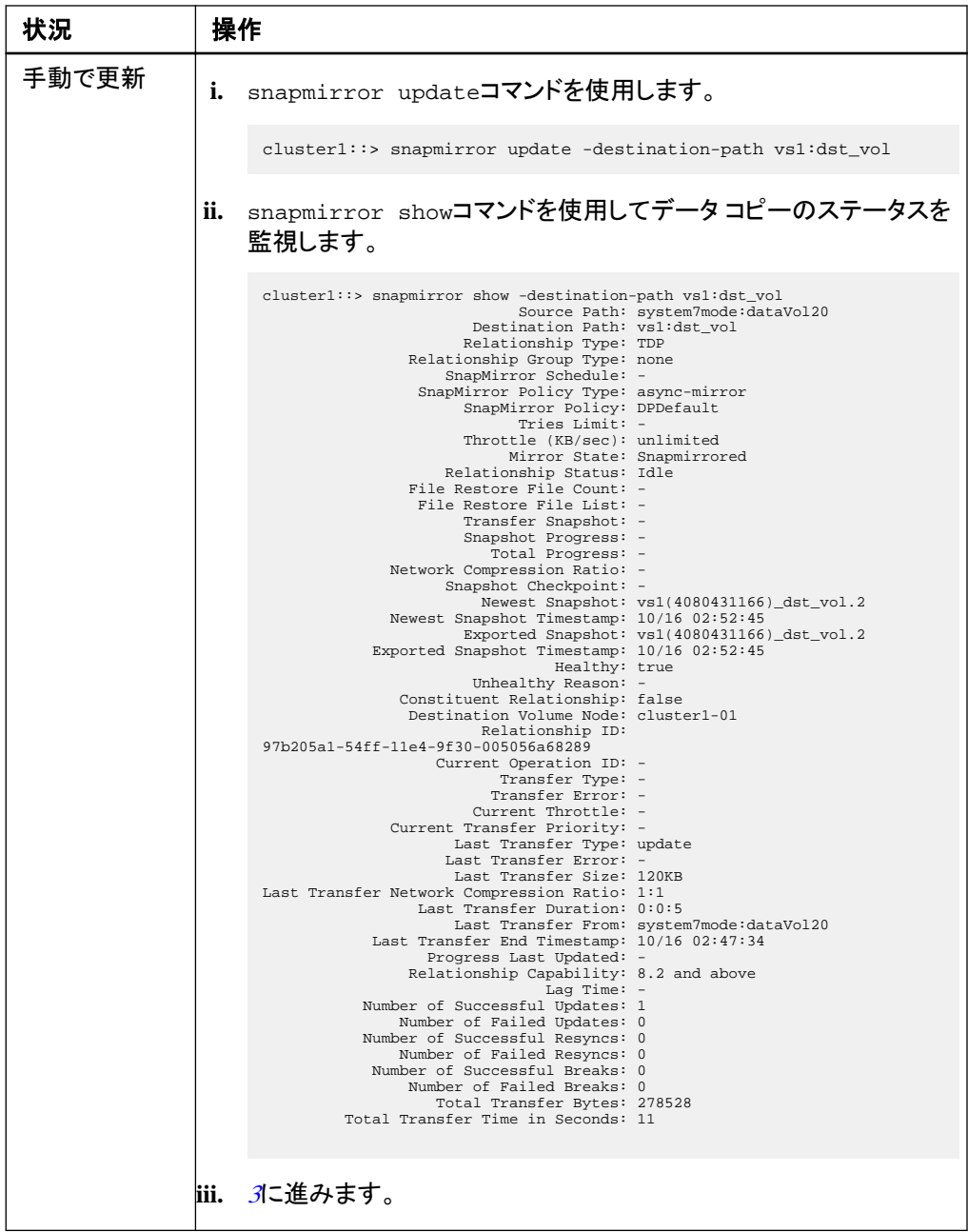

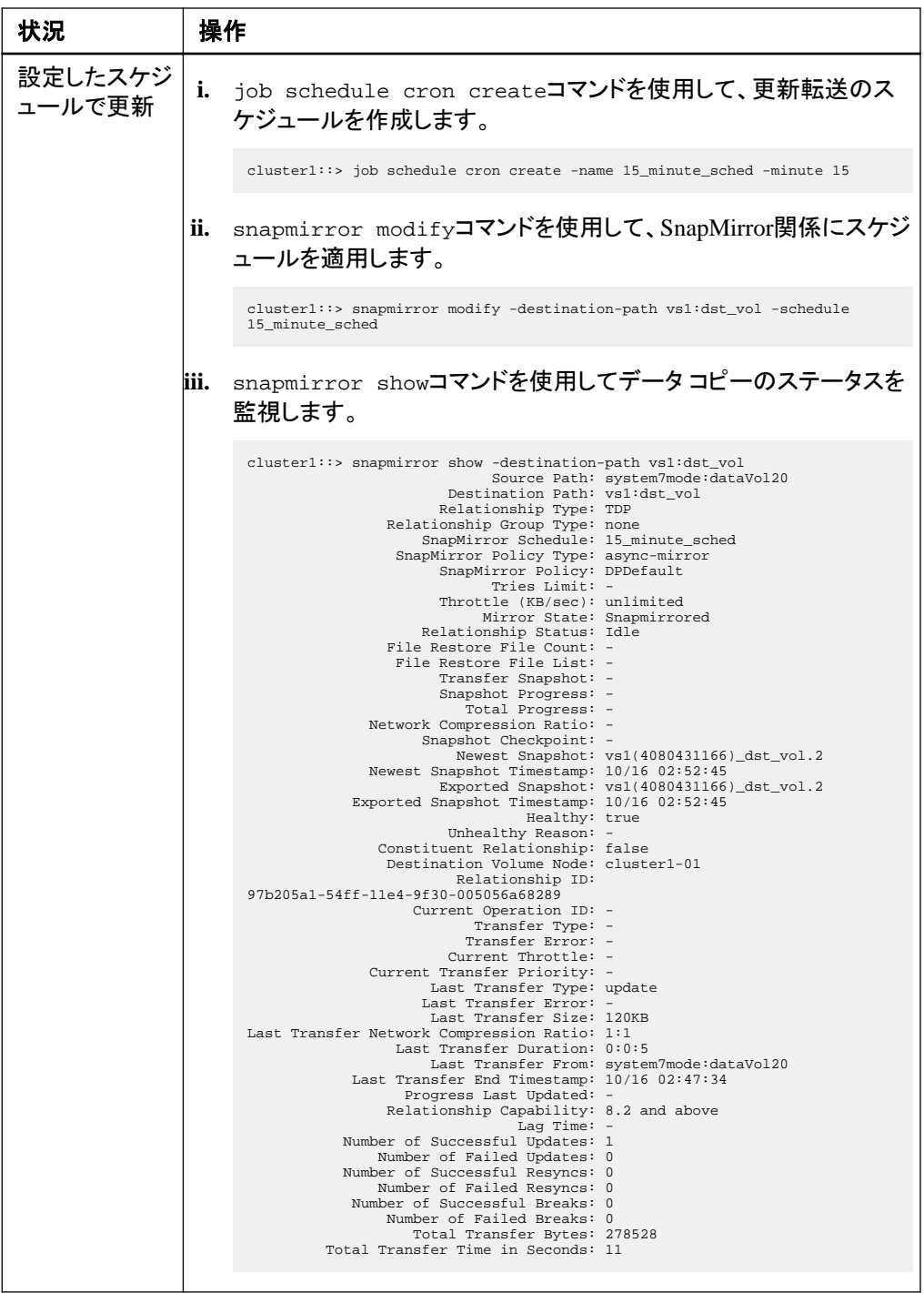

- <span id="page-18-0"></span>**2.** 増分転送のスケジュールを設定している場合は、カットオーバーの準備ができた時点で次の手 順を実行します。
	- a. オプション: snapmirror quiesceコマンドを使用して、以降のすべての更新転送を無効に します。

#### 例

cluster1::> snapmirror quiesce -destination-path vs1:dst\_vol

b. snapmirror modifyコマンドを使用してSnapMirrorスケジュールを削除します。

#### 例

cluster1::> snapmirror modify -destination-path vs1:dst\_vol -schedule ""

c. オプション: SnapMirror転送を休止していた場合は、snapmirror resumeコマンドを使用し てSnapMirror転送を有効にします。

#### 例

cluster1::> snapmirror resume -destination-path vs1:dst\_vol

- **3.** 7-Modeボリュームとclustered Data ONTAPボリューム間で実行中の転送がある場合はその完 了を待ってから、7-Modeボリュームからクライアント アクセスを切断してカットオーバーを開始し ます。
- **4.** snapmirror update コマンドを使用して、clustered Data ONTAPボリュームに対する最終デ ータ更新を実行します。

#### 例

cluster1::> snapmirror update -destination-path vs1:dst\_vol Operation is queued: snapmirror update of destination vs1:dst\_vol.

- **5.** snapmirror showコマンドを使用して、最後の転送が成功したことを確認します。
- **6.** snapmirror breakコマンドを使用して、7-Modeボリュームとclustered Data ONTAPボリューム の間のSnapMirror関係を解除します。

#### 例

cluster1::> snapmirror break -destination-path vs1:dst\_vol [Job 60] Job succeeded: SnapMirror Break Succeeded

- <span id="page-19-0"></span>**20** | SnapMirror®による7-Modeデータの移行
	- **7.** ボリュームにLUNが設定されている場合は、advanced権限レベルでlun transition 7 mode showコマンドを使用し、LUNが移行されたことを確認します。

clustered Data ONTAPボリュームでlun showコマンドを使用して、移行されたすべてのLUNを 表示することもできます。

**8.** snapmirror deleteコマンドを使用して、7-Modeボリュームとclustered Data ONTAPボリュー ムの間のSnapMirror関係を削除します。

#### 例

```
cluster1::> snapmirror delete -destination-path vs1:dst_vol
```
**9.** snapmirror releaseコマンドを使用して、7-ModeシステムからSnapMirror関係の情報を削 除します。

#### 例

system7mode> snapmirror release dataVol20 vs1:dst\_vol

### 終了後の操作

7-Modeシステムの必要なボリュームをすべてSVMに移行したら、7-ModeシステムとSVMの間の SVMピア関係を削除する必要があります。

#### 関連タスク

```
失敗したSnapMirrorベースライン転送の再開(34ページ)
LUNの移行エラーからのリカバリ(35ページ)
```
### **Volume SnapMirror**関係の移行

プライマリ ボリュームを移行する前にセカンダリ ボリュームを移行することにより、7-Modeの Volume SnapMirror関係を移行して、データ保護関係を保持することができます。

#### 開始する前に

- プライマリ クラスタおよびセカンダリ クラスタとSVMのセットアップが完了している必要がありま す。
- Volume SnapMirror関係を移行するときにSVMピア関係を確立するには、次の条件が満たされ ている必要があります。
	- セカンダリ クラスタに、プライマリSVMと同じ名前のSVMが存在しない。
	- プライマリ クラスタに、セカンダリSVMと同じ名前のSVMが存在しない。

<span id="page-20-0"></span>。[「移行に向けた準備」](#page-8-0)の情報を確認しておく必要があります。

#### 手順

- **1.** セカンダリ ボリュームの移行(21ページ)
- **2.** プライマリ [ボリュームの移行\(](#page-25-0)26ページ)

#### 関連タスク

失敗したSnapMirror[ベースライン転送の再開](#page-33-0)(34ページ)

#### セカンダリ ボリュームの移行

セカンダリ ボリュームを移行するには、SnapMirror関係を作成し、ベースライン転送と増分更新を 実行し、7-Modeのプライマリ ボリュームとclustered Data ONTAPのセカンダリ ボリュームの間に SnapMirror関係を設定する必要があります。

#### 開始する前に

セカンダリ ボリュームとSVMのセットアップが完了している必要があります。

#### 手順

- **1.** 7-Modeボリュームからclustered Data ONTAPボリュームへ、データをコピーします。
	- a. 関係タイプを**TDP**に指定してsnapmirror createコマンドを実行し、7-Modeシステムと SVMの間にSnapMirror関係を作成します。

#### 例

sec\_cluster:: > snapmirror create -source-path sec\_system:dst\_7\_vol -destination-path dst\_vserver:dst\_c\_vol -type TDP Operation succeeded: snapmirror create the relationship with destination dst vserver:dst c vol.

b. snapmirror initializeコマンドを使用してベースライン転送を開始します。

#### 例

```
sec_cluster::> snapmirror initialize -destination-path 
dst vserver:dst c vol
Operation is queued: snapmirror initialize of destination 
dst_vserver:dst_c_vol.
```
c. clustered Data ONTAPボリュームを手動で更新するか、SnapMirrorスケジュールを設定して 更新するかによって、該当する操作を実行します。

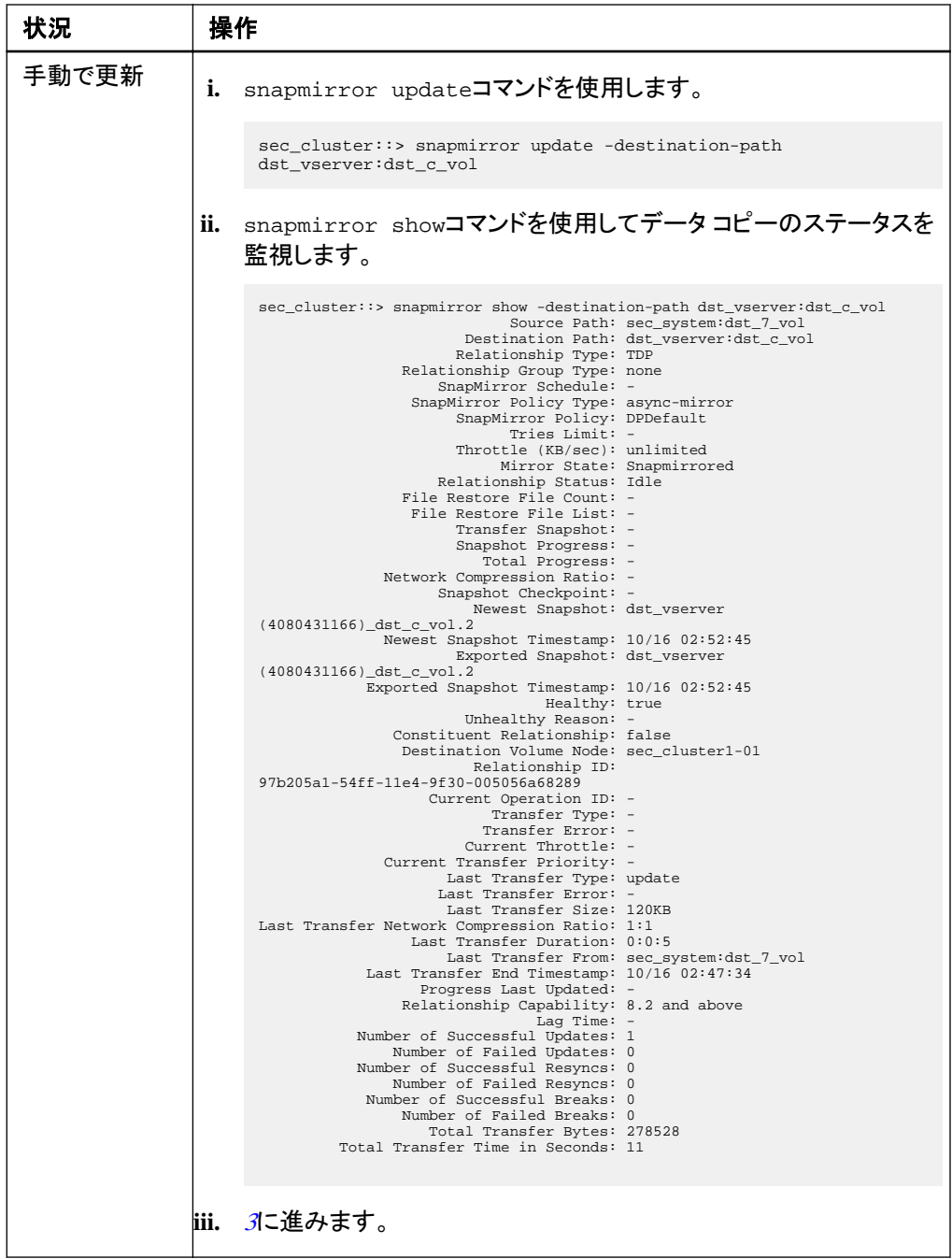

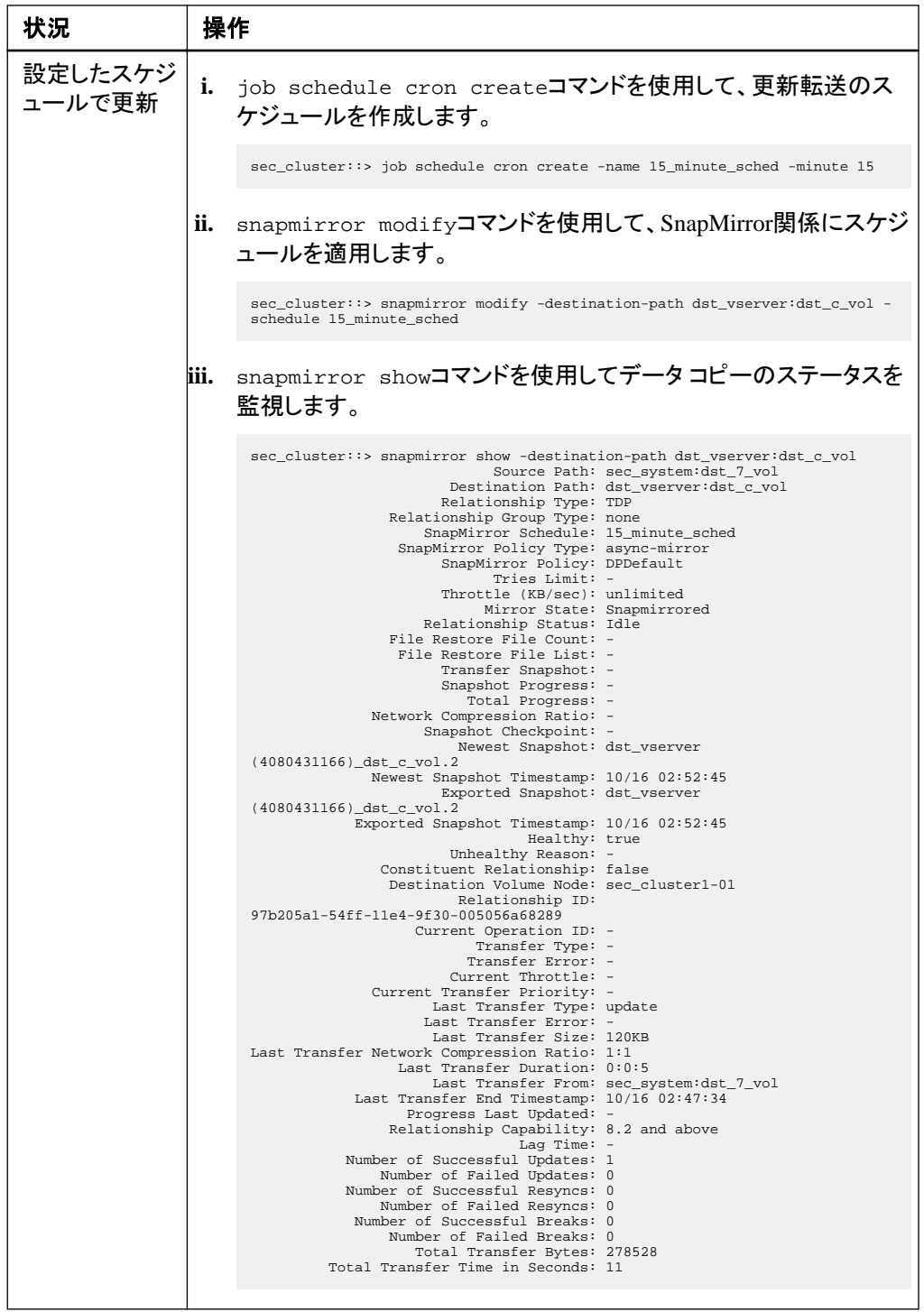

- <span id="page-23-0"></span>**2.** 増分転送のスケジュールを設定している場合は、カットオーバーの準備ができた時点で次の手 順を実行します。
	- a. オプション: snapmirror quiesceコマンドを使用して、以降のすべての更新転送を無効に します。

#### 例

sec\_cluster::> snapmirror quiesce -destination-path dst\_vserver:dst\_vol

b. snapmirror modifyコマンドを使用してSnapMirrorスケジュールを削除します。

## 例

```
sec_cluster::> snapmirror modify -destination-path dst_vserver:dst_vol -
schedule ""
```
c. オプション: SnapMirror転送を休止していた場合は、snapmirror resumeコマンドを使用し てSnapMirror転送を有効にします。

#### 例

sec\_cluster::> snapmirror resume -destination-path dst\_vserver:dst\_vol

- **3.** 7-Modeボリュームとclustered Data ONTAPボリューム間で実行中の転送がある場合はその完 了を待ってから、7-Modeボリュームからクライアント アクセスを切断してカットオーバーを開始し ます。
- **4.** snapmirror update コマンドを使用して、clustered Data ONTAPボリュームに対する最終デ ータ更新を実行します。

#### 例

sec\_cluster::> snapmirror update -destination-path dst\_vserver:dst\_vol Operation is queued: snapmirror update of destination dst\_vserver:dst\_vol.

- **5.** snapmirror showコマンドを使用して、最後の転送が成功したことを確認します。
- **6.** snapmirror breakコマンドを使用して、7-Modeのセカンダリ ボリュームとclustered Data ONTAPのセカンダリ ボリュームの間のSnapMirror関係を解除します。

sec\_cluster::> snapmirror break -destination-path dst\_vserver:dst\_vol [Job 60] Job succeeded: SnapMirror Break Succeeded

**7.** ボリュームにLUNが設定されている場合は、advanced権限レベルでlun transition 7 mode showコマンドを使用し、LUNが移行されたことを確認します。

clustered Data ONTAPボリュームでlun showコマンドを使用して、移行されたすべてのLUNを 表示することもできます。

**8.** snapmirror deleteコマンドを使用して、7-Modeのセカンダリ ボリュームとclustered Data ONTAPのセカンダリ ボリュームの間のSnapMirror関係を削除します。

#### 例

例

sec\_cluster::> snapmirror delete -destination-path dst\_vserver:dst\_vol

**9.** snapmirror releaseコマンドを使用して、7-ModeシステムからSnapMirror関係の情報を削 除します。

#### 例

system7mode> snapmirror release dataVol20 vs1:dst vol

- **10.** 7-Modeのプライマリ ボリュームとclustered Data ONTAPのセカンダリ ボリュームの間にディザ スタ リカバリ関係を確立します。
	- a. vserver peer transition createコマンドを使用して、7-Modeのプライマリボリューム とclustered Data ONTAPのセカンダリ ボリュームの間にSVMピア関係を作成します。

#### 例

```
sec cluster:: vserver peer transition create -local-vserver
dst_vserver -src-filer-name src_system
Transition peering created
```
b. job schedule cron createコマンドを使用して、7-ModeのSnapMirror関係用に設定さ れているスケジュールと一致するジョブ スケジュールを作成します。

#### 例

sec\_cluster::> job schedule cron create -name 15\_minute\_sched minute 15

<span id="page-25-0"></span>c. snapmirror createコマンドを使用して、7-Modeのプライマリ ボリュームとclustered Data ONTAPのセカンダリ ボリュームの間にSnapMirror関係を作成します。

#### 例

```
sec_cluster::> snapmirror create -source-path src_system:src_7_vol
-destination-path dst_vserver:dst_c_vol -type TDP -schedule 
15_minute_sched
Operation succeeded: snapmirror create the relationship with 
destination dst_vserver:dst_c_vol.
```
d. snapmirror resyncコマンドを使用して、clustered Data ONTAPのセカンダリ ボリュームを 再同期します。

再同期が成功するためには、7-Modeのプライマリ ボリュームとclustered Data ONTAPのセ カンダリ ボリュームに共通の7-Mode Snapshotコピーが存在する必要があります。

#### 例

```
sec_cluster::> snapmirror resync -destination-path 
dst_vserver:dst_c_vol
```
注意**:** ターゲットのセカンダリ ボリューム上のLUNは、元のプライマリ ボリュームを移行後に マッピングする必要があります。

### 終了後の操作

- 7-Modeシステムの必要なボリュームをすべてSVMに移行したら、7-Modeセカンダリ システムと セカンダリSVMの間のSVMピア関係を削除します。
- 7-Modeプライマリ システムと7-Modeセカンダリ システムの間のSnapMirror関係を削除します。

#### 関連タスク

LUN[の移行エラーからのリカバリ](#page-34-0)(35ページ)

#### プライマリ ボリュームの移行

プライマリ ボリュームを移行するには、7-Modeのプライマリ ボリュームからclustered Data ONTAP のプライマリ ボリュームへデータをコピーし、7-Modeのプライマリ ボリュームとclustered Data ONTAPのセカンダリ ボリュームの間のディザスタ リカバリ関係を削除し、最後にclustered Data ONTAPのプライマリ ボリュームとセカンダリ ボリュームの間にSnapMirror関係を確立する必要が あります。

#### 開始する前に

プライマリ クラスタとSVMのセットアップが完了している必要があります。

#### タスク概要

7-Modeのプライマリ ボリュームとclustered Data ONTAPのセカンダリ ボリュームの間のSnapMirror 関係が有効なときは、ターゲットのセカンダリ ボリューム上のLUNを読み取り専用アクセスにマッ ピングしないでください。ターゲットのセカンダリ ボリュームにあるLUNをマッピングするのは、7- Modeのプライマリ ボリュームで災害が発生した場合、または7-Modeのプライマリ ボリュームの移 行完了後にします。

#### 手順

- **1.** 7-Modeのプライマリ ボリュームからclustered Data ONTAPのプライマリ ボリュームへ、データを コピーします。
	- a. 関係タイプを**TDP**に指定してsnapmirror createコマンドを実行し、7-Modeシステムと SVMの間にSnapMirror関係を作成します。

#### 例

pri\_cluster::> snapmirror create -source-path src\_system:finance destination-path src\_vserver:src\_c\_vol -type TDP Operation succeeded: snapmirror create the relationship with destination src\_vserver:src\_c\_vol.

b. snapmirror initializeコマンドを使用してベースライン転送を開始します。

### 例

```
pri_cluster::> snapmirror initialize -destination-path 
src_vserver:src_c_vol
Operation is queued: snapmirror initialize of destination 
src_vserver: src_c_vol.
```
c. clustered Data ONTAPボリュームを手動で更新するか、SnapMirrorスケジュールを設定して 更新するかによって、該当する操作を実行します。

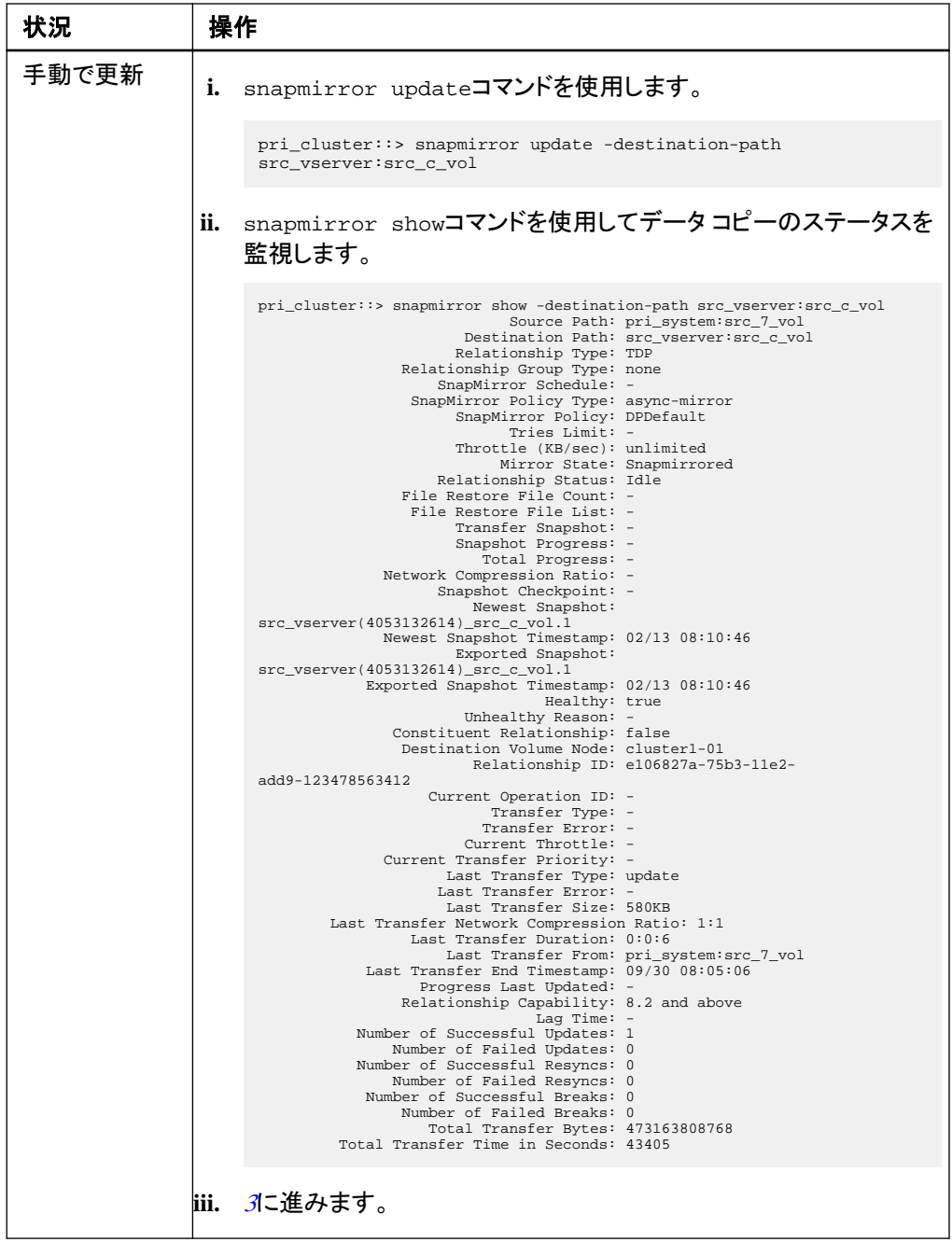

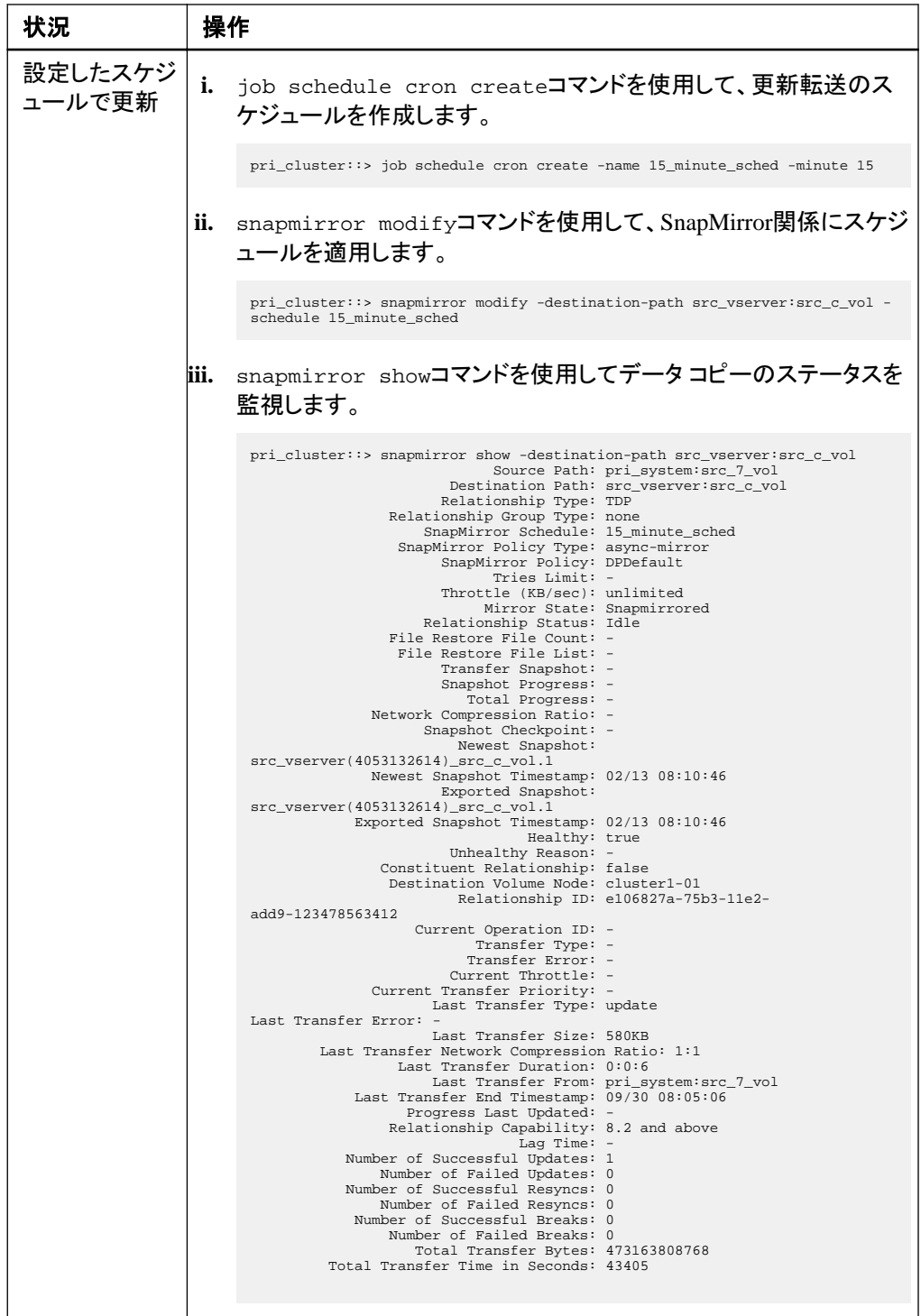

- <span id="page-29-0"></span>**2.** 増分転送のスケジュールを設定している場合は、カットオーバーの準備ができた時点で次の手 順を実行します。
	- a. オプション: snapmirror quiesceコマンドを使用して、以降のすべての更新転送を無効に します。

#### 例

pri\_cluster::> snapmirror quiesce -destination-path src\_vserver:src\_c\_vol

b. snapmirror modifyコマンドを使用してSnapMirrorスケジュールを削除します。

### 例

```
pri_cluster::> snapmirror modify -destination-path src_vserver:src_c_vol -
schedule ""
```
c. オプション: SnapMirror転送を休止していた場合は、snapmirror resumeコマンドを使用し てSnapMirror転送を有効にします。

#### 例

pri\_cluster::> snapmirror resume -destination-path src\_vserver:src\_c\_vol

- **3.** clustered Data ONTAPのセカンダリとプライマリのSVM間にSVMピア関係を作成します。
	- a. cluster peer createコマンドを使用して、クラスタピア関係を作成します。

#### 例

pri\_cluster::> cluster peer create -peer-addrs cluster2-d2, 10.98.234.246 -timeout 60

Notice: Choose a passphrase of 8 or more characters. To ensure the authenticity of the peering relationship, use a phrase or sequence of characters that would be hard to guess.

Enter the passphrase: \*\*\*\*\*\*\*\* Confirm the passphrase: \*\*\*\*\*\*\*\*

b. ソース クラスタからvserver peer createコマンドを実行して、clustered Data ONTAPのプ ライマリ ボリュームとセカンダリ ボリュームの間にSVMピア関係を作成します。

```
pri_cluster::> vserver peer create -vserver src_vserver -
peervserver src_c_vserver -applications snapmirror -peer-cluster 
sec cluster
```
c. デスティネーション クラスタから、vserver peer acceptコマンドを使用してSVMピア要求 を承認し、SVMピア関係を確立します。

#### 例

例

```
sec cluster:: > vserver peer accept -vserver dst vserver -
peervserver src_vserver
```
**4.** 更新転送用のスケジュールが設定されている場合は、デスティネーション クラスタから snapmirror quiesceコマンドを実行して、7-Modeのプライマリ ボリュームとclustered Data ONTAPのセカンダリ ボリュームの間のデータ転送を中断します。

#### 例

sec\_cluster::> snapmirror quiesce -destination-path dst\_vserver:dst\_c\_vol

- **5.** データ コピー処理を監視してカットオーバーを開始します。
	- a. 7-Modeのプライマリ ボリュームからclustered Data ONTAPのプライマリ ボリュームおよびセ カンダリ ボリュームへの転送が完了するのを待ってから、7-Modeのプライマリ ボリューム からクライアント アクセスを切断してカットオーバーを開始します。
	- b. snapmirror updateコマンドを使用して、7-Modeのプライマリ ボリュームからclustered Data ONTAPのプライマリ ボリュームへの最終データ更新を実行します。

#### 例

```
pri_cluster::> snapmirror update -destination-path 
src_vserver:src_c_vol
```
c. snapmirror breakコマンドを使用して、7-Modeのプライマリ ボリュームとclustered Data ONTAPのプライマリ ボリュームの間のSnapMirror関係を解除します。

#### 例

```
pri_cluster::> snapmirror break -destination-path 
src_vserver:src_c_vol
[Job 1485] Job is queued: snapmirror break for destination 
src_vserver: src_c_vol.
```
- **32** | SnapMirror®による7-Modeデータの移行
	- d. ボリュームにLUNが設定されている場合は、advanced権限レベルでlun transition 7 mode showコマンドを使用し、LUNが移行されたことを確認します。

clustered Data ONTAPボリュームでlun showコマンドを使用して、移行されたすべての LUNを表示することもできます。

e. snapmirror deleteコマンドを使用して、関係を削除します。

```
pri_cluster::> snapmirror delete -destination-path 
src_vserver:src_c_vol
```
f. snapmirror releaseコマンドを使用して、7-ModeシステムからSnapMirror関係の情報を 削除します。

#### 例

例

system7mode> snapmirror release dataVol20 vs1:dst\_vol

- **6.** デスティネーション クラスタから、7-Modeのプライマリ ボリュームとclustered Data ONTAPのセ カンダリ ボリュームの間のディザスタ リカバリ関係を解除して削除します。
	- a. snapmirror breakコマンドを使用して、7-Modeのプライマリ ボリュームとclustered Data ONTAPのセカンダリ ボリュームの間のディザスタ リカバリ関係を解除します。

#### 例

sec\_cluster::> snapmirror break -destination-path dst\_vserver:dst\_c\_vol [Job 1485] Job is queued: snapmirror break for destination dst\_vserver:dst\_c\_vol.

b. snapmirror deleteコマンドを使用して、関係を削除します。

#### 例

```
sec_cluster::> snapmirror delete -destination-path 
dst_vserver:dst_c_vol
```
c. snapmirror releaseコマンドを使用して、7-ModeシステムからSnapMirror関係の情報を 削除します。

system7mode> snapmirror release dataVol20 vs1:dst\_vol

- **7.** デスティネーション クラスタから、clustered Data ONTAPのプライマリ ボリュームとセカンダリ ボ リュームの間のSnapMirror関係を確立します。
	- a. snapmirror createコマンドを使用して、clustered Data ONTAPのプライマリ ボリュームと セカンダリ ボリュームの間にSnapMirror関係を作成します。

```
例
```
例

```
sec_cluster::> snapmirror create -source-path 
src_vserver:src_c_vol -destination-path dst_vserver:dst_c_vol -
type DP -schedule 15_minute_sched
```
b. snapmirror resyncコマンドを使用して、clustered Data ONTAPのボリューム間の SnapMirror関係を再同期します。

```
再同期が成功するためには、clustered Data ONTAPのプライマリ ボリュームとセカンダリ ボ
リュームに共通のSnapshotコピーが存在する必要があります。
```
#### 例

```
sec_cluster::> snapmirror resync -destination-path 
dst_vserver:dst_c_vol
```
c. snapmirror showコマンドを使用して、SnapMirror再同期のステータスが**SnapMirrored** と表示されることを確認します。

注**:** clustered Data ONTAPのセカンダリ ボリュームを読み取り専用アクセスに使用できる ようにするためには、SnapMirror再同期が成功している必要があります。

#### 終了後の操作

7-Modeシステムの必要なボリュームをすべてSVMに移行したら、7-ModeシステムとSVMの間の SVMピア関係を削除する必要があります。

#### 関連タスク

LUN[の移行エラーからのリカバリ](#page-34-0)(35ページ)

# <span id="page-33-0"></span>**SnapMirror**使用時の移行問題のトラブルシューティング

トラブルシューティング情報は、*『SnapMirrorによる7-Modeデータの移行』*を使用しているときに発 生する問題を特定し、 解決する上で役立ちます。

# 失敗した**SnapMirror**ベースライン転送の再開

移行中にSnapMirrorベースライン転送が失敗した場合、ネットワーク接続の切断、転送の中止、コ ントローラ フェイルオーバーなど、様々な原因があります。失敗の原因を修正後、再開チェックポイ ントがある場合はSnapMirror転送を再開できます。

#### タスク概要

ベースライン転送の再開チェックポイントがない場合は、ボリュームを削除して再作成し、 SnapMirror関係を再確立して、移行を再度開始する必要があります。

#### 手順

**1.** デスティネーション クラスタから、-snapshot-checkpointパラメータを指定してsnapmirror showコマンドを実行し、ベースライン転送のステータスと再開チェックポイントを表示します。

#### 例

```
cluster2::> snapmirror show -destination-path dest_vserver:vol3 -
fields snapshot-checkpoint
source-path destination-path snapshot-checkpoint
-------------------- ---------------- -------------------
src_system:vol3 dest_vserver:vol3 50MB
```
**2.** SnapMirrorチェックポイントが存在する場合は、snapmirror initializeコマンドを使用して ベースライン転送を再開します。

#### 例

cluster2::> snapmirror initialize -destination-path dest\_vserver:vol3

# <span id="page-34-0"></span>**LUN**の移行エラーからのリカバリ

LUNを含むボリュームの移行が失敗した場合は、lun transition 7-mode showコマンドを使 用して、clustered Data ONTAPへの移行が失敗したLUNを確認してから、対処方法を特定できま す。

#### 手順

- **1.** lun transition 7-mode showコマンドを使用して、移行が失敗したLUNを確認します。
- **2.** EMSログを調べて、必要な対処方法を特定します。
- **3.** 必要な手順を実行し、エラーを解決します。
- **4.** lun transition startコマンドを使用して移行を完了します。
- **5.** lun showコマンドを使用して、失敗したLUNが正常に移行されたことを確認します。 このコマンドは、clustered Data ONTAPに正常に移行されたLUNのみを表示します。

#### 関連コンセプト

SAN[ボリューム移行時のスペースに関する考慮事項](#page-7-0)(8ページ)

# <span id="page-35-0"></span>移行中の**7-Mode**サイトでの災害からの復旧

7-Modeのプライマリ ボリュームとclustered Data ONTAPのセカンダリ ボリュームの間にSnapMirror ディザスタ リカバリ(DR)関係が確立している状況で、7-Modeのプライマリ サイトで災害が発生し た場合は、clustered Data ONTAPのセカンダリ ボリュームにクライアント アクセスを転送できます。 7-Modeのプライマリ ボリュームがオンラインに復帰したあと、追加の手順を実行して、クライアント をclustered Data ONTAPのプライマリ ボリュームにリダイレクトする必要があります。

#### タスク概要

clustered Data ONTAPのセカンダリ ボリュームに書き込まれたデータを災害後も保持するために は、7-Modeのプライマリ ボリュームがオンラインに復帰したあとで7-Modeのプライマリ ボリューム を移行して、clustered Data ONTAPのプライマリ ボリュームとセカンダリ ボリューム間にSnapMirror 関係を確立する必要があります。その後、clustered Data ONTAPのプライマリ ボリュームへクライ アントをリダイレクトします。

clustered Data ONTAPボリュームから7-ModeボリュームへのSnapMirror再同期はサポートされて いません。したがって、災害後に7-Modeのプライマリ ボリュームとclustered Data ONTAPのセカン ダリ ボリュームの間にDR関係を再確立すると、セカンダリclustered Data ONTAPに書き込まれた データはすべて失われます。

注**:** 7-ModeのプライマリでDRイベントが発生した場合は、ターゲット セカンダリのLUNをマッピン グできます。ただし、7-Modeのプライマリ ボリュームとclustered Data ONTAPのセカンダリ ボリュ ームの間のSnapMirror関係が有効なときは、ターゲット セカンダリのLUNをマッピングすること はできません。

### 手順

**1.** 災害後のclustered Data ONTAPセカンダリ [ボリュームへのクライアントのリダイレクト\(](#page-36-0)37ペー ジ)

7-Modeのプライマリ ボリュームで災害が発生した場合は、7-Modeのプライマリ ボリュームから clustered Data ONTAPのセカンダリ ボリュームへクライアントをリダイレクトします。

**2.** スタンドアロン [ボリュームとしての](#page-36-0)7-Modeプライマリの移行(37ページ)

災害後に7-Modeのプライマリ ボリュームがオンラインに復帰したら、7-Modeのプライマリ ボリュ ームを移行する必要があります。この時点では、7-Modeのプライマリ ボリュームに対する SnapMirror関係はすべて解除されて削除されているため、このタイプの移行ではスタンドアロン ボリュームを移行します。

**3.** clustered Data ONTAPプライマリ [ボリュームへのクライアントのリダイレクト](#page-42-0)(43ページ) clustered Data ONTAPのプライマリ ボリュームへの移行が完了したら、clustered Data ONTAPの プライマリ ボリュームを再同期して、clustered Data ONTAPのセカンダリ ボリュームに書き込ま れたデータを取得します。その後、clustered Data ONTAPのプライマリ ボリュームへクライアント をリダイレクトします。

# <span id="page-36-0"></span>災害後の**clustered Data ONTAP**セカンダリ ボリュームへのクライ アントのリダイレクト

7-Modeのプライマリ ボリュームとclustered Data ONTAPのセカンダリ ボリュームの間にSnapMirror ディザスタ リカバリ(DR)関係を確立している場合、7-Modeのプライマリ サイトで災害が発生した ら、クライアント アクセスをclustered Data ONTAPのセカンダリ ボリュームにリダイレクトする必要 があります。

#### 手順

**1.** セカンダリ クラスタから、snapmirror breakコマンドを使用して、7-Modeのプライマリ ボリュ ームとclustered Data ONTAPのセカンダリ ボリュームの間のSnapMirror関係を解除します。

#### 例

```
sec_cluster::> snapmirror break -destination-path 
dst_vserver:dst_c_vol
```
**2.** セカンダリ クラスタから、snapmirror deleteコマンドを使用して、7-Modeのプライマリ ボリュ ームとclustered Data ONTAPのセカンダリ ボリュームの間のSnapMirror関係を削除します。

#### 例

```
sec_cluster::> snapmirror delete -destination-path 
dst_vserver:dst_c_vol
```
**3.** クライアント アクセスをclustered Data ONTAPのセカンダリ ボリュームにリダイレクトします。

clustered Data ONTAPでのクライアント アクセス設定の詳細については、 *fclustered Data* ONTAP ファイル アクセスおよびプロトコル管理ガイドか参照してください。

# スタンドアロン ボリュームの移行

災害後に7-Modeのプライマリ ボリュームがオンラインに復帰したら、7-Modeのプライマリ ボリュー ムを移行する必要があります。この時点では、7-Modeのプライマリ ボリュームに対するSnapMirror 関係はすべて解除されて削除されているため、このタイプの移行ではスタンドアロン ボリュームを 移行します。

#### 開始する前に

• クラスタとSVMのセットアップが完了している必要があります。

- **38** | SnapMirror®による7-Modeデータの移行
	- *[「移行に向けた準備」](#page-8-0)*の情報を確認しておく必要があります。

#### 手順

- **1.** 7-Modeボリュームからclustered Data ONTAPボリュームへ、データをコピーします。
	- a. 関係タイプを**TDP**に指定してsnapmirror createコマンドを実行し、7-Modeシステムと SVMの間にSnapMirror関係を作成します。

#### 例

cluster1::> snapmirror create -source-path system7mode:dataVol20 destination-path vs1:dst\_vol -type TDP Operation succeeded: snapmirror create the relationship with destination vs1:dst\_vol.

b. snapmirror initializeコマンドを使用してベースライン転送を開始します。

#### 例

cluster1::> snapmirror initialize -destination-path vs1:dst\_vol Operation is queued: snapmirror initialize of destination vs1:dst\_vol.

c. snapmirror showコマンドを使用してステータスを監視します。

#### 例

cluster1::>snapmirror show -destination-path vs1:dst\_vol

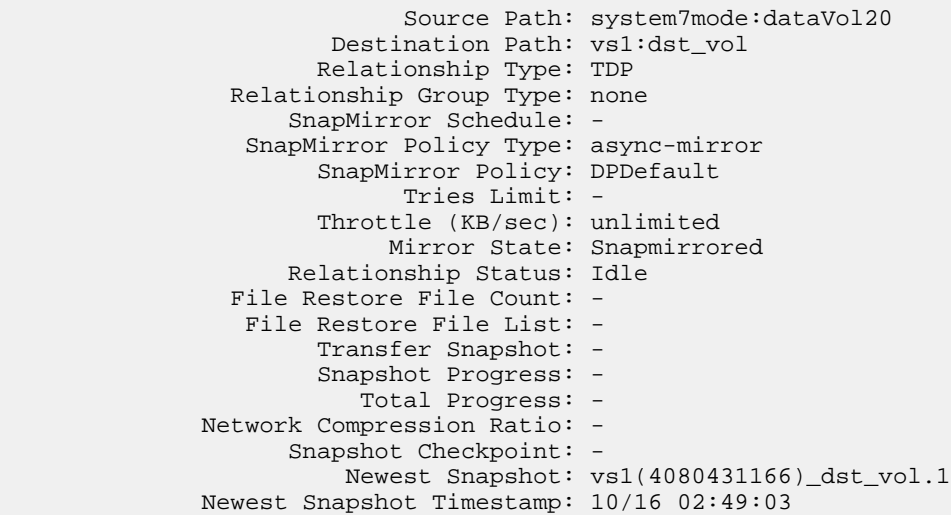

```
 Exported Snapshot: vs1(4080431166)_dst_vol.1
             Exported Snapshot Timestamp: 10/16 02:49:03
                                  Healthy: true
                         Unhealthy Reason: -
                 Constituent Relationship: false
                 Destination Volume Node: cluster1-01
                          Relationship ID: 
97b205a1-54ff-11e4-9f30-005056a68289
                    Current Operation ID: -
                            Transfer Type: -
                           Transfer Error: -
                         Current Throttle: -
               Current Transfer Priority: -
                      Last Transfer Type: initialize
                      Last Transfer Error: -
                      Last Transfer Size: 152KB
Last Transfer Network Compression Ratio: 1:1
                  Last Transfer Duration: 0:0:6
                      Last Transfer From: system7mode:dataVol20
             Last Transfer End Timestamp: 10/16 02:43:53
                   Progress Last Updated: -
                 Relationship Capability: 8.2 and above
                                 Lag Time: -
            Number of Successful Updates: 0
                Number of Failed Updates: 0
            Number of Successful Resyncs: 0
                Number of Failed Resyncs: 0
             Number of Successful Breaks: 0
                 Number of Failed Breaks: 0
                    Total Transfer Bytes: 155648
          Total Transfer Time in Seconds: 6
```
d. clustered Data ONTAPボリュームを手動で更新するか、SnapMirrorスケジュールを設定して 更新するかによって、該当する操作を実行します。

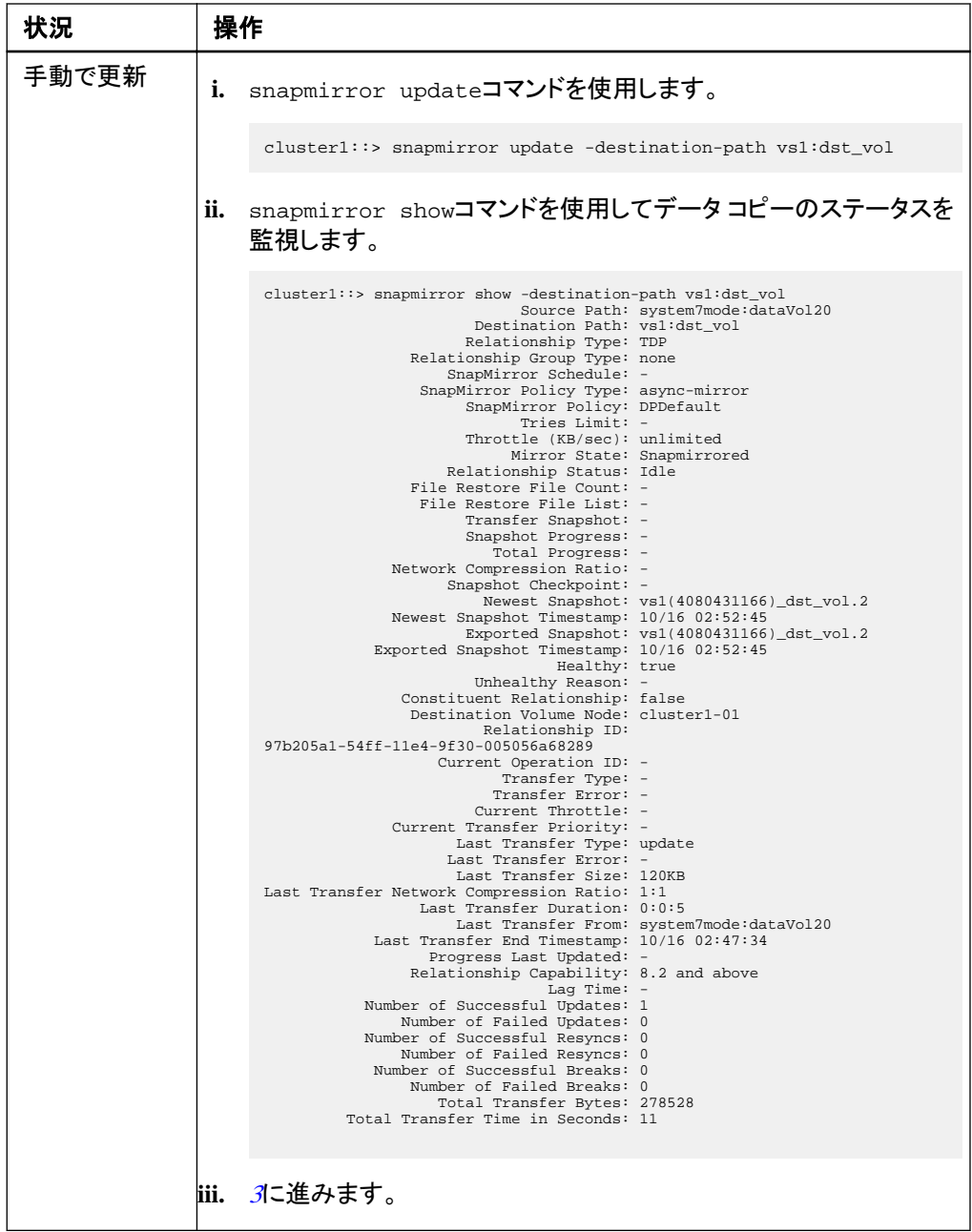

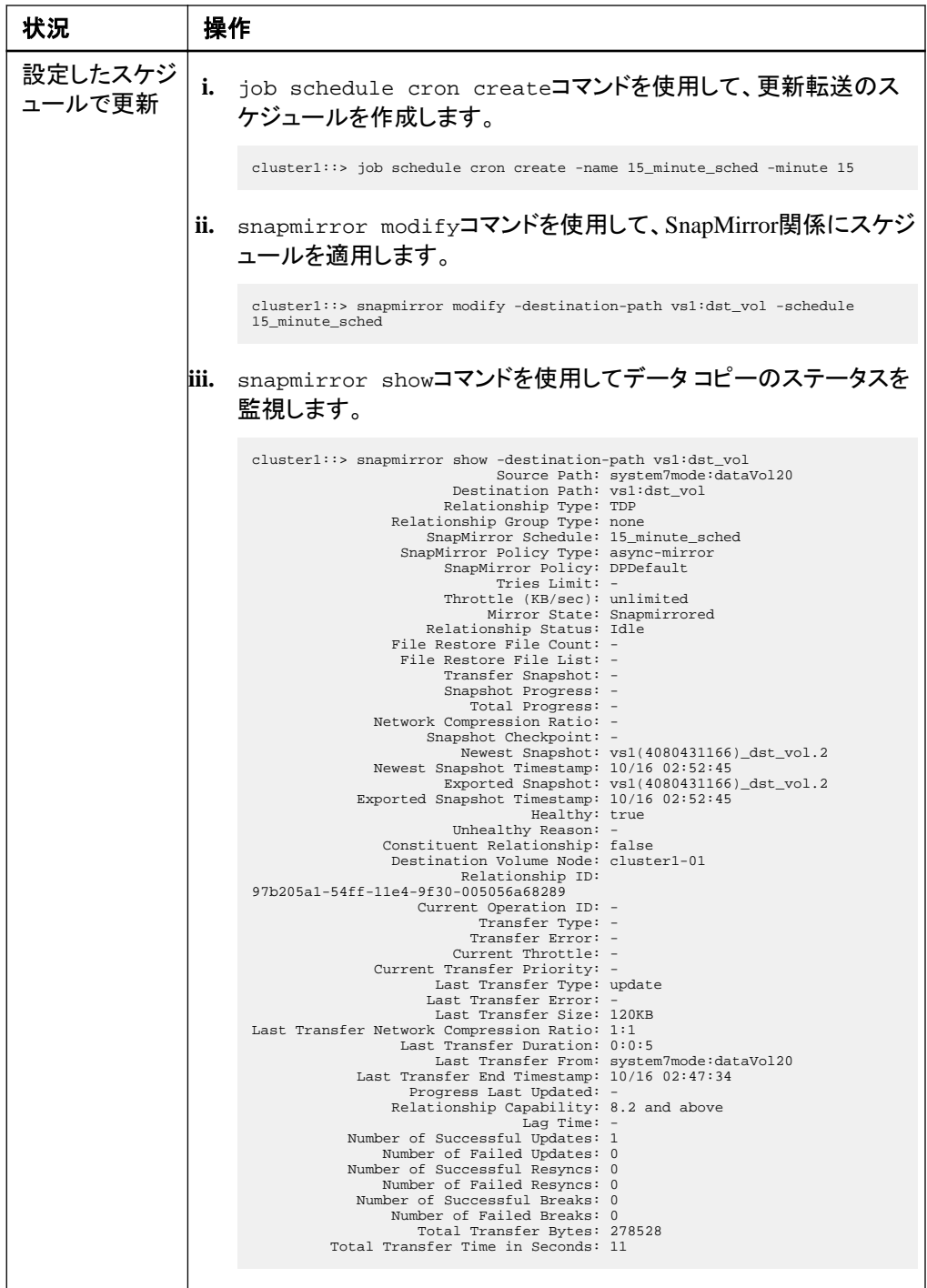

- <span id="page-41-0"></span>**2.** 増分転送のスケジュールを設定している場合は、カットオーバーの準備ができた時点で次の手 順を実行します。
	- a. オプション: snapmirror quiesceコマンドを使用して、以降のすべての更新転送を無効に します。

#### 例

cluster1::> snapmirror quiesce -destination-path vs1:dst\_vol

b. snapmirror modifyコマンドを使用してSnapMirrorスケジュールを削除します。

#### 例

cluster1::> snapmirror modify -destination-path vs1:dst\_vol -schedule ""

c. オプション: SnapMirror転送を休止していた場合は、snapmirror resumeコマンドを使用し てSnapMirror転送を有効にします。

#### 例

cluster1::> snapmirror resume -destination-path vs1:dst\_vol

- **3.** 7-Modeボリュームとclustered Data ONTAPボリューム間で実行中の転送がある場合はその完 了を待ってから、7-Modeボリュームからクライアント アクセスを切断してカットオーバーを開始し ます。
- **4.** snapmirror update コマンドを使用して、clustered Data ONTAPボリュームに対する最終デ ータ更新を実行します。

#### 例

cluster1::> snapmirror update -destination-path vs1:dst\_vol Operation is queued: snapmirror update of destination vs1:dst\_vol.

- **5.** snapmirror showコマンドを使用して、最後の転送が成功したことを確認します。
- **6.** snapmirror breakコマンドを使用して、7-Modeボリュームとclustered Data ONTAPボリューム の間のSnapMirror関係を解除します。

#### 例

cluster1::> snapmirror break -destination-path vs1:dst\_vol [Job 60] Job succeeded: SnapMirror Break Succeeded

<span id="page-42-0"></span>**7.** ボリュームにLUNが設定されている場合は、advanced権限レベルでlun transition 7 mode showコマンドを使用し、LUNが移行されたことを確認します。

clustered Data ONTAPボリュームでlun showコマンドを使用して、移行されたすべてのLUNを 表示することもできます。

**8.** snapmirror deleteコマンドを使用して、7-Modeボリュームとclustered Data ONTAPボリュー ムの間のSnapMirror関係を削除します。

#### 例

```
cluster1::> snapmirror delete -destination-path vs1:dst_vol
```
**9.** snapmirror releaseコマンドを使用して、7-ModeシステムからSnapMirror関係の情報を削 除します。

#### 例

system7mode> snapmirror release dataVol20 vs1:dst\_vol

#### 終了後の操作

7-Modeシステムの必要なボリュームをすべてSVMに移行したら、7-ModeシステムとSVMの間の SVMピア関係を削除する必要があります。

# **clustered Data ONTAP**プライマリ ボリュームへのクライアントのリ ダイレクト

7-Modeのプライマリ ボリュームがオンラインに復帰したら、このボリュームを移行し、clustered Data ONTAPのセカンダリ ボリュームとの間にSnapMirror関係を確立して、クライアント アクセスを clustered Data ONTAPのプライマリ ボリュームにリダイレクトできます。

### 手順

- **1.** プライマリとセカンダリのSVMの間にSVMピア関係を作成します。
	- a. cluster peer createコマンドを使用して、クラスタピア関係を作成します。

#### 例

pri\_cluster::> cluster peer create -peer-addrs cluster2-d2, 10.98.234.246 -timeout 60

Notice: Choose a passphrase of 8 or more characters. To ensure the authenticity of the peering relationship, use a phrase or sequence of characters that would be hard to guess. Enter the passphrase: \*\*\*\*\*\*\*\* Confirm the passphrase: \*\*\*\*\*\*\*\*

b. ソース クラスタから、vserver peer createコマンドを使用して、clustered Data ONTAPの プライマリ ボリュームとセカンダリ ボリュームの間にSVMピア関係を作成します。

#### 例

```
pri_cluster::> vserver peer create -vserver src_vserver -
peervserver src_c_vserver -applications snapmirror -peer-cluster 
sec_cluster
```
c. デスティネーション クラスタから、vserver peer acceptコマンドを使用してSVMピア要求 を承認し、SVMピア関係を確立します。

#### 例

```
sec_cluster::> vserver peer accept -vserver dst_vserver -
peervserver src_vserver
```
**2.** snapmirror createコマンドを使用して、clustered Data ONTAPのセカンダリ ボリュームをソ ースとし、clustered Data ONTAPのプライマリ ボリュームをデスティネーションとするSnapMirror 関係を作成します。

#### 例

pri\_cluster::> snapmirror create -source-path dst\_vserver:dst\_c\_vol destination-path src\_vserver:src\_c\_vol

**3.** プライマリ クラスタから、snapmirror resyncコマンドを使用して、clustered Data ONTAPのセ カンダリ ボリュームを再同期します。

#### 例

```
pri_cluster::> snapmirror resync -source-path dst_vserver:dst_c_vol -
destination-path src_vserver:src_c_vol
```
再同期が完了するまで待つ必要があります。再同期が完了すると、SnapMirrorの状態が **SnapMirrored**に変わります。

**4.** clustered Data ONTAPのプライマリ ボリュームに切り替える準備ができたら、clustered Data ONTAPのセカンダリ ボリュームからクライアント アクセスを切断します。

**5.** プライマリ クラスタから、snapmirror updateコマンドを使用して、プライマリ ボリュームを更 新します。

#### 例

pri\_cluster::> snapmirror update -destination-path src\_vserver:src\_c\_vol

**6.** プライマリ クラスタから、snapmirror breakコマンドを使用して、clustered Data ONTAPのプラ イマリ ボリュームとセカンダリ ボリュームの間のSnapMirror関係を解除します。

#### 例

pri\_cluster::> snapmirror break -destination-path src\_vserver:src\_c\_vol

- **7.** clustered Data ONTAPのプライマリ ボリュームへのクライアント アクセスを有効にします。
- **8.** プライマリ クラスタから、snapmirror deleteコマンドを使用して、clustered Data ONTAPのプ ライマリ ボリュームとセカンダリ ボリュームの間のSnapMirror関係を削除します。

#### 例

pri\_cluster::> snapmirror delete -destination-path src\_vserver:src\_c\_vol

**9.** セカンダリ クラスタから、snapmirror createコマンドを使用して、clustered Data ONTAPのプ ライマリ ボリュームをソースとし、clustered Data ONTAPのセカンダリ ボリュームをデスティネー ションとするSnapMirror関係を、7-Modeのプライマリ ボリュームとclustered Data ONTAPのセカ ンダリ ボリュームの間の以前のスケジュールと同様のスケジュールで作成します。

### 例

sec\_cluster:: > snapmirror create -source-path src\_vserver:src\_c\_vol destination-path dst\_vserver:dst\_c\_vol -schedule 15\_minute\_sched

**10.** セカンダリ クラスタから、snapmirror resyncコマンドを使用して、clustered Data ONTAPのプ ライマリ ボリュームを再同期します。

#### 例

sec\_cluster::> snapmirror resync -source-path src\_vserver:src\_c\_vol destination-path dst\_vserver:dst\_c\_vol

# <span id="page-45-0"></span>著作権に関する情報

Copyright © 1994–2015 NetApp, Inc. All rights reserved. Printed in the U.S.

このドキュメントは著作権によって保護されています。著作権所有者の書面による事前承諾がある 場合を除き、画像媒体、電子媒体、および写真複写、記録媒体、テープ媒体、電子検索システム への組み込みを含む機械媒体など、いかなる形式および方法による複製も禁止します。

ネットアップの著作物から派生したソフトウェアは、次に示す使用許諾条項および免責条項の対象 となります。

このソフトウェアは、ネットアップによって「現状のまま」提供されています。ネットアップは明示的な 保証、または商品性および特定目的に対する適合性の暗示的保証を含み、かつこれに限定され ないいかなる暗示的な保証も行いません。ネットアップは、代替品または代替サービスの調達、使 用不能、データ損失、利益損失、業務中断を含み、かつこれに限定されない、このソフトウェアの 使用により生じたすべての直接的損害、間接的損害、偶発的損害、特別損害、懲罰的損害、必然 的損害の発生に対して、損失の発生の可能性が通知されていたとしても、その発生理由、根拠と する責任論、契約の有無、厳格責任、不法行為(過失またはそうでない場合を含む)にかかわら ず、一切の責任を負いません。

ネットアップは、ここに記載されているすべての製品に対する変更を随時、予告なく行う権利を保 有します。ネットアップによる明示的な書面による合意がある場合を除き、ここに記載されている製 品の使用により生じる責任および義務に対して、ネットアップは責任を負いません。この製品の使 用または購入は、ネットアップの特許権、商標権、または他の知的所有権に基づくライセンスの供 与とはみなされません。

このマニュアルに記載されている製品は、1つ以上の米国特許、その他の国の特許、および出願 中の特許によ って保護されている場合があります。

権利の制限について:政府による使用、複製、開示は、DFARS 252.227-7103(1988年10月)および FAR 52-227-19(1987年6月)のRights in Technical Data and Computer Software(技術データおよび コンピュータソフトウェアに関する諸権利)条項の(c) (1) (ii)項、に規定された制限が適用されま す。

# <span id="page-46-0"></span>商標に関する情報

NetApp、NetAppのロゴ、Go Further, Faster、ASUP、AutoSupport、Campaign Express、Cloud ONTAP、clustered Data ONTAP、Customer Fitness、Data ONTAP、DataMotion、Fitness、Flash Accel、Flash Cache、Flash Pool、FlashRay、FlexArray、FlexCache、FlexClone、FlexPod、 FlexScale、FlexShare、FlexVol、FPolicy、GetSuccessful、LockVault、Manage ONTAP、Mars、 MetroCluster、MultiStore、NetApp Insight、OnCommand、ONTAP、ONTAPI、RAID DP、 SANtricity、SecureShare、Simplicity、Simulate ONTAP、Snap Creator、SnapCopy、SnapDrive、 SnapIntegrator、SnapLock、SnapManager、SnapMirror、SnapMover、SnapProtect、SnapRestore、 Snapshot、SnapValidator、SnapVault、StorageGRID、Tech OnTap、Unbound Cloud、およびWAFL は米国またはその他の国あるいはその両方におけるNetApp,Inc.の登録商標です。ネットアップの 商標の最新のリストは、<http://www.netapp.com/jp/legal/netapptmlist.aspx>でご覧いただけます。

CiscoおよびCiscoのロゴは、米国およびその他の国におけるCisco Systems, Inc.の 商標です。そ の他のブランドまたは製品は、それぞれを保有する各社の商標または登録商標であり、相応の取 り扱いが必要です。

# <span id="page-47-0"></span>マニュアルの更新について

弊社では、マニュアルの品質を向上していくため、皆様からのフィードバックをお寄せいただく専用 のEメール アドレスを用意しています。また、GA/FCS版の製品マニュアルの初回リリース時や既 存マニュアルへの重要な変更があった場合にご案内させていただくTwitterアカウントもあります。

ご意見やご要望は、[ng-gpso-jp-documents@netapp.com](mailto:ng-gpso-jp-documents@netapp.com)までお寄せください。その際、担当部署で 適切に対応させていただくため、製品名、バージョン、オペレーティング システム、弊社営業担当 者または代理店の情報を必ず入れてください。

GA/FCS版の製品マニュアルの初回リリース時や既存マニュアルへの重要な変更があった場合の ご案内を希望される場合は、Twitterアカウント@NetAppDocをフォローしてください。

# <span id="page-48-0"></span>索引

## 数字

7-Mode 移行に向けた準備 [9](#page-8-0) 7-Modeのバージョン clustered Data ONTAPへの移行のサポート [7](#page-6-0) 7-Modeボリューム SnapMirrorを使用した移行 [4](#page-3-0) 移行中の災害からの復旧 [36](#page-35-0)

## **D**

Data ONTAP 移行がサポートされる7-Modeのバージョン [7](#page-6-0)

## **L**

LUN 移行エラーからのリカバリ [35](#page-34-0) LUN.vol.proc.fail.no.space 移行失敗の原因と対処方法 [8](#page-7-0)

# **S**

SAN clustered Data ONTAPでサポートされない7-Mode の機能 [6](#page-5-0) 移行がサポートされていない機能とボリューム [5](#page-4-0) SANの移行 スペースの考慮事項 [8](#page-7-0) SnapMirror 7-Modeボリュームの移行 [4](#page-3-0) 移行に使用するケース [5](#page-4-0) 移行問題のトラブルシューティング [34](#page-33-0) ボリュームの移行の概要 [14](#page-13-0) SnapMirror関係 移行 [20](#page-19-0) 移行の考慮事項 [8](#page-7-0)

### **T**

**Twitter** マニュアルの変更に関する自動通知の受信方法 [48](#page-47-0)

## **V**

Volume SnapMirror関係 移行 [20](#page-19-0)

# い

移行 7-Modeシステムの準備 [9](#page-8-0) clustered Data ONTAPセカンダリボリュームへのク ライアントのリダイレクト [37](#page-36-0) clustered Data ONTAPでサポートされないSAN機能 [6](#page-5-0) clustered Data ONTAPプライマリ ボリュームへのク ライアントのリダイレクト [43](#page-42-0) SnapMirrorの考慮事項 [8](#page-7-0) SnapMirrorを使用した7-Modeボリュームの移行 [4](#page-3-0) SnapMirrorを使用したボリュームの移行の概要 [14](#page-13-0) Volume SnapMirror関係 [20](#page-19-0) クラスタの準備 [11](#page-10-0) 計画 [5](#page-4-0) 災害からの復旧 [36](#page-35-0) サポートされていない機能とボリューム [5](#page-4-0) サポートされる7-Modeのバージョン [7](#page-6-0) 失敗したベースライン転送の再開 [34](#page-33-0) 準備 [9](#page-8-0) トラブルシューティング [34](#page-33-0) ライセンス要件 [9](#page-8-0) 移行する スタンドアロン ボリューム [14](#page-13-0), [37](#page-36-0) セカンダリ ボリューム [21](#page-20-0) プライマリ ボリューム [26](#page-25-0) 移行エラー LUNからのリカバリ [35](#page-34-0) 移行ピア関係 作成 [12](#page-11-0)

## え

エラー LUN移行エラーからのリカバリ [35](#page-34-0)

## き

機能

移行がサポートされていない [5](#page-4-0) サポートされない7-ModeのSAN機能, clustered Data ONTAP [6](#page-5-0)

## く

クラスタ 移行に向けた準備 [11](#page-10-0)

## け

計画 7-Modeボリュームの移行 [5](#page-4-0)

## こ

考慮事項 LUNの移行のスペース要件  $8$ コメント マニュアルに関するフィードバックの送信方法 [48](#page-47-0)

# さ

作成 移行ピア関係 [12](#page-11-0) サポートされない機能 移行 [5](#page-4-0)

# し

準備 7-Modeシステムの移行 [9](#page-8-0) 移行 [9](#page-8-0) クラスタの移行 [11](#page-10-0) 情報 マニュアルの品質向上に関するフィードバックの送 信方法 [48](#page-47-0)

## す

スタンドアロン ボリューム 移行する [14](#page-13-0), [37](#page-36-0)

## せ

セカンダリ ボリューム 移行する [21](#page-20-0) 設定

移行がサポートされていない機能とボリューム [5](#page-4-0)

# て

提案 マニュアルに関するフィードバックの送信方法 [48](#page-47-0) ディザスタ リカバリ 7-Modeサイトでの災害からの復旧 [36](#page-35-0) clustered Data ONTAPセカンダリボリュームへのク ライアントのリダイレクト [37](#page-36-0) clustered Data ONTAPプライマリ ボリュームへのク ライアントのリダイレクト [43](#page-42-0) データ コピー スケジュール 注意事項  $8$ 転送 同時に実行可能なSnapMirrorの移行の考慮事項 [8](#page-7-0)

# と

ドキュメント フィードバックの送信方法 [48](#page-47-0) 変更に関する自動通知の受信方法 [48](#page-47-0) トラブルシューティング SnapMirrorによる移行 [34](#page-33-0)

## $\mathcal{U}$

ピア 移行のための関係の作成 [12](#page-11-0)

# ふ

フィードバック マニュアルに関するコメントの送信方法 [48](#page-47-0) 複数パス データコピーの考慮事項  $8$ プライマリ ボリューム 移行する [26](#page-25-0)

## へ

ベースライン転送 再開 [34](#page-33-0)

## ほ

ボリューム SnapMirrorを使用した移行の概要 [14](#page-13-0)

移行がサポートされていない [5](#page-4-0) スタンドアロン ボリュームの移行 [14](#page-13-0), [37](#page-36-0) セカンダリ ボリュームの移行 [21](#page-20-0) プライマリ ボリュームの移行 [26](#page-25-0) ボリューム, 7-Mode SnapMirrorを使用した移行 [4](#page-3-0) ボリュームの移行 計画  $5$ 

移行のライセンス [9](#page-8-0)

# ら

ライセンス 移行の要件 [9](#page-8-0)

## わ

ワークフロー SnapMirrorを使用した7-Modeボリュームの移行 [4](#page-3-0)

## よ

要件

移行がサポートされる7-Modeのバージョン [7](#page-6-0)